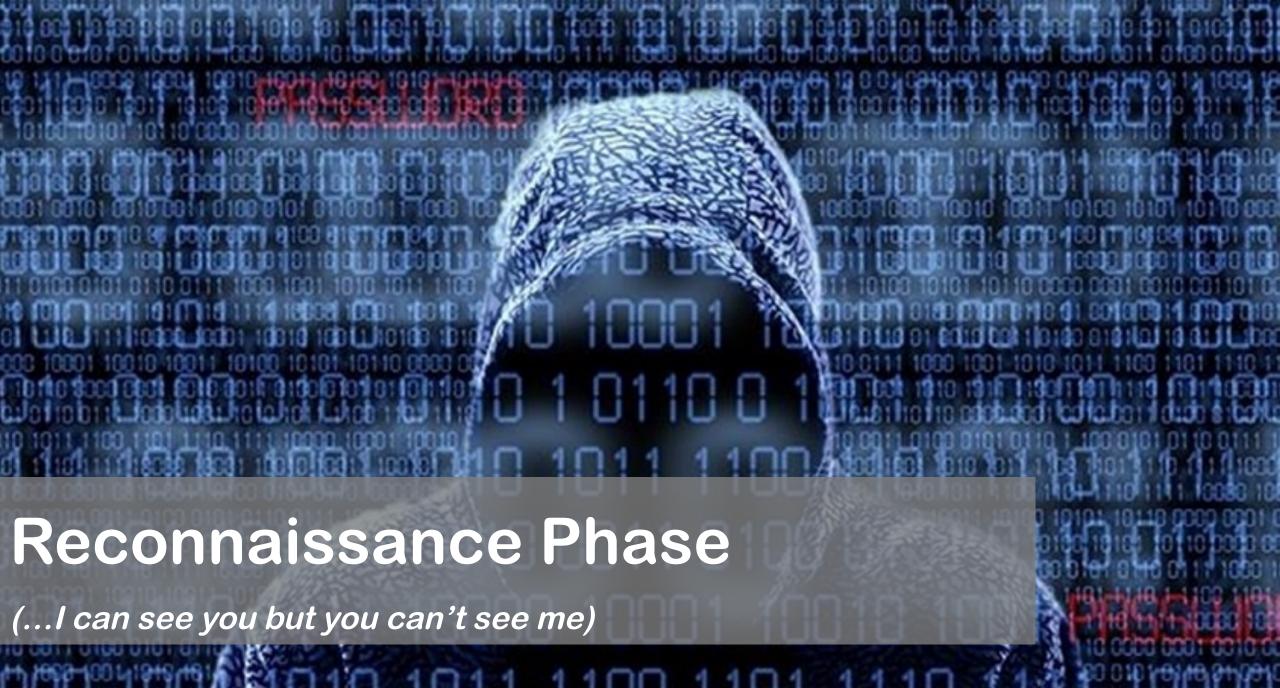

http://www.JasonDion.com

# Attacker's Methodology

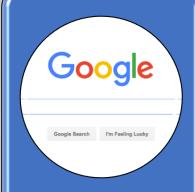

Performing Reconnaissance

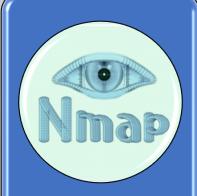

Scanning and Enumeration

**Pre-Attack Steps** 

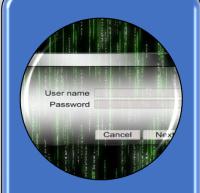

Gaining Access

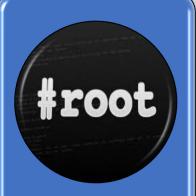

Escalation of Privilege

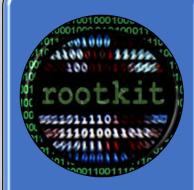

Maintaining Access

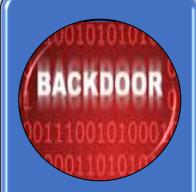

Covering
Tracks
and
Placing
Backdoors

**Risk Level** 

# Attacker's Methodology

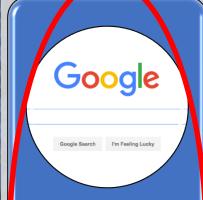

Performing Reconnaissance

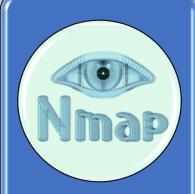

Scanning and Enumeration

**Pre-Attack Steps** 

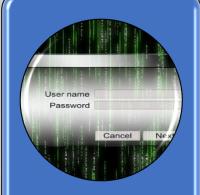

Gaining Access

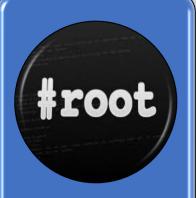

Escalation of Privilege

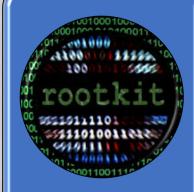

Maintaining Access

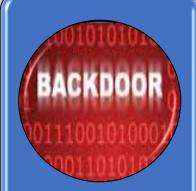

Covering
Tracks
and
Placing
Backdoors

Risk Level

# Phase 1 - Performing Reconnaissance

- Systematic attempt to locate, gather, identify, and record information about target
- Also called "Footprinting"
- Reconnaissance techniques include:
  - Internet or open-source research
  - Social engineering
  - Dumpster diving
  - Email harvesting
- Only <u>PASSIVE</u> information gathering occurs

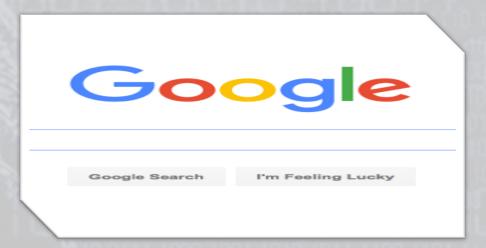

# Types of Information Desired

What types of information would be helpful to gather?

- Phone numbers
- Contact names
- Email addresses
- Security-related information
- Information Systems used
- Job postings
- Resumes

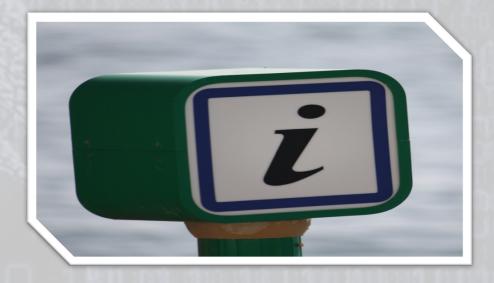

# **Job Postings**

### System Administrator II

BLOCKED TECHNICAL INNOVATIONS, LLC.

Company Job Title: System Administrator II

Clearance: TS/SCI

Cannon AFB, NM Location:

Reports To: Program Manager

FLSA Status: Exempt, Full Time, Regular

### Knowledge, Skills and Abilities:

- MCSE 2000/2003 certification desired.
- · US Air Force (or other military) experience in a computer related discipline, familiarly with UNIX or LINUX, and experience with HP blade systems is desired.
- Operational experience with UAV's specifically Predators is also desired. Prior military or civilian DOD experience with Air Operations is desired.
- Has working knowledge in Active Directory, TCP/IP, DHCP, DNS, RAID Arrays, network storage, server hardware and network troubleshooting.
- · Ability to obtain Security Plus certification within 4 months of hire date.
- Excellent communication skills in team environments and superior customer service skills are mandatory. Ability to work alone, in a demanding environment, and provide superior IT support is mandatory.
- · Individual must be able to install, configure, troubleshoot and manage Windows workstations and Windows servers.
- Strong organizational skills with demonstrated ability to handle multiple projects and details simultaneously.
- Must have working knowledge of Microsoft office software applications (MSWord, Excel, Access, PowerPoint), and Outlook.
- · Expert levels of interpersonal skills sufficient to communicate effectively, convince, influence, advice, and respond to questions from DoD leadership, including senior decision makers.
- Must have excellent written and oral communication skills.
- Shift Work is required.

### Resumes

NAME BLOCKED

305-555-5555

123 Elm Street, Miami, FL 33183

jkendall@notmail.com

#### PROFESSIONAL SUMMARY

Results-oriented Linux Administrator and System Engineer with more than nine years of experience impacting organizational performance through expert development, enhancement, and administration of complex technical platforms. Creative professional focused on innovation, development, implementation, and advancement of systems/networks, LAN/WAN, and servers infrastructures. Oversee technical planning, management and operations of client VoIP, IVR, and CTI technologies. Performance driven strategist ensures system/data integrity, reliability, and clientcentric solutions across multiple sites. Fluent in English, Russian, and Lithuanian Will consider relocation.

#### **TECHNICAL PROFICIENCIES**

Networking: TCP/IP, IPX/SP>

Software:

(IEEE 802.11) Interesting, Routing 1

(Squid,

but is it really helpful?? Linux (Rear

(Workstatio (ANSI), C++. essential.

Shell Scripting HTML.

Hardware: X86 Servers and Works Itches, raps (Cisco, 3Com, Intel,

RAD), Wireless CPE (Proxim, Lucent, CISCO, L. e and AudioCodes DSP Equipment.

WAN and DVB Equipment (Eicon, DIGI, RAD, Motorora, mandhelds (Palm, WinCE), Sun SPARC, IBM

RS/6000, HP-9000.

## Resumes

#### PROFESSIONAL EXPERIENCE

ABC ENERGY, Miami, FL, 20xx-Present

Linux Administrator Systems Analyst: Maintain over 200 Linux servers (RedHat, SuSE) throughout three datacenters. Manage installation, patching, monitoring, backups, disaster recovery/business continuity strategies, risk mitigation, troubleshooting, application enhancements, and modifications. Play a significant role in the creation of critical design solutions in collaboration with developers. Backup support for VMware ESX servers' farm

- Headed the migration of 15 servers (MS Windows File/Print servers to Linux/Samba solution) to the RHEL 4.0 with customized Samba. Specifications included Clam AV antivirus, fully incorporated to the Windows 2003 AD and enabled utilization of native Windows tools for management.
- Ported Linux to embedded ADM Geode technologies for Citrix Metaframe This provided an alternative to use of Wyse Thin Clients.
- Controlled proof of concept analysis aron, Intel Itanium 2, EM64). Developed appli

### **EDUCATION**

XYZ

Bach

RedHat

Now, this is more helpful!

Brainbench: Mas Windows NT Administrator, Network Technician, Administr Computer Technician, Telecon Analyst, Internet Security Specialist, Cisco Network

Support, WAN Technologies, Voice over Internet Protocol (VoIP).

## **Tools Used for Reconnaissance**

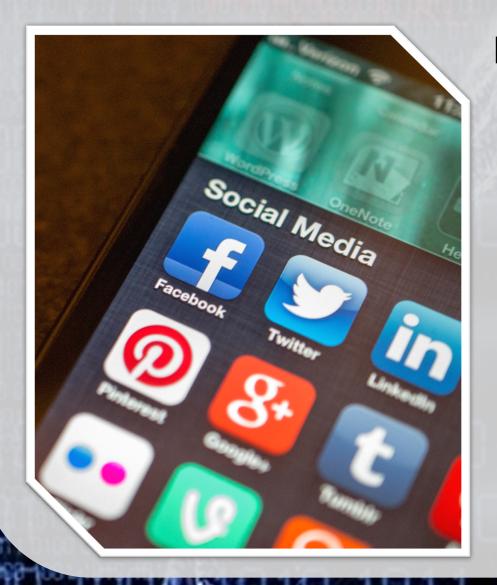

### Many tools exist:

- Nslookup
- Traceroute
- Ping
- Whois
- Domain Dossier
- Email Dossier
- Google
- Social Networking
- Discover
- Maltego

 nslookup (name server lookup) resolves a fully qualified domain name (FQDN) to an IP address

- nslookup www.jasondion.com
  - Non-interactive mode, provides IP address for a given domain name (provides more details than in Windows)

```
root@kali:~# nslookup jasondion.com
Server: 205.172.19.193
Address: 205.172.19.193#53

Non-authoritative answer:
Name: jasondion.com
Address: 50.87.237.193

root@kali:~#
```

- nslookup <enter>
  - Loads interactive mode, allows for detailed control of the environment, including which name server to use for name resolution/lookup

```
root@kali:~# nslookup
> set type=mx
> youtube.com
         205.172.19.193
Server:
Address:
         205.172.19.193#53
Non-authoritative answer:
               mail exchanger = 20 alt1.aspmx.l.google.com.
youtube.com
               mail exchanger = 10 aspmx.l.google.com.
youtube.com
               mail exchanger = 30 alt2.aspmx.l.google.com.
youtube.com
               mail exchanger = 40 alt3.aspmx.l.google.com.
youtube.com
               mail exchanger = 50 alt4.aspmx.l.google.com.
youtube.com
```

| Option    | Description                                            |  |  |  |
|-----------|--------------------------------------------------------|--|--|--|
| A or AAAA | Provides a computer's IP address                       |  |  |  |
| CNAME     | Provides a canonical name for an alias                 |  |  |  |
| HINFO     | Provides a server's CPU and type of operating system   |  |  |  |
| MB        | Provides a mailbox domain name                         |  |  |  |
| MINFO     | Provides mailbox or mail list information              |  |  |  |
| MX        | Provides the mail exchanger                            |  |  |  |
| NS        | Provides a DNS name server for the named zone          |  |  |  |
| PTR       | Provides a computer name if the query is an IP address |  |  |  |
| SOA       | Provides the start-of-authority for a DNS zone         |  |  |  |
| TXT       | Provides the text information                          |  |  |  |
| UID       | Specifies the user identifier                          |  |  |  |

Use <a href="http://network-tools.com">http://centralops.net</a> to perform your nslookup anonymously

(Remain passive during the Reconnaissance Phase)

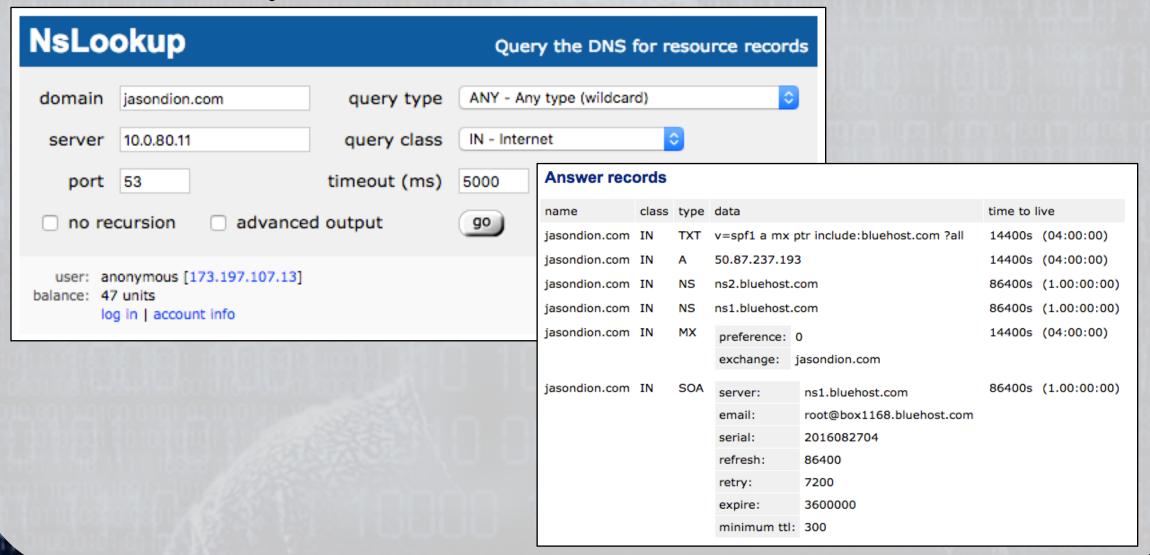

```
raceroute jasondion.com
com (50.87.237.193), 64 hops max, 52 byte
12.1) 37.321 ms 29.899 ms 50.302 ms
est.biz.rr.com (173.197.107.1) 24.981 ms
west.biz.rr.com (173.198.65.137) 31.975 ms
west.biz.rr.com (173.198.65.139) 29.861 ms
waii.rr.com (72.129.45.4) 82.199 ms 72.363
socal.rr.com (72.129.45.0) 71.790 ms
waii.rr.com (72.129.45.44) 88.953 ms
socal.rr.com (66.75.161.48)
cal.rr.com (72.129.45.2) 79.715 ms
Ow-bcr00.tbone.rr.com (66.109.6.64) 82.745 ms
one.rr.com (107.14.19.54) 77.292 ms
e.rr.com (107.14.19.56) 72.970 ms
s.xo.net (216.156.65.225) 109.452 ms 99.227
xo.net (207.88.14.212) | 101.749 ms | 99.675 m,
.xo.net (207.88.12.140) 88.179 ms 99.186 ms
.xo.net (207.88.12.146) 98.071 ms 99.764 ms
xo.net (216.156.16.25) 99.666 ms 104.253 m
1.74.158) 92.022 ms 82.905 ms 101.581 ms
dlayer.com (69.195.64.130) 93.045 ms 98.050
iedlayer.com (162.144.240.159) 100.010 ms
edlayer.com (162.144.240.143) 129.525 ms
 edlayer.com (162.144.240.169) 98.091 ms
 dlayer.com (162.144.248.19) 101.574 ms
  ayer.com (162.144.240.17) 89.298 ms 89.88
     r.com (50.87.237.193) | 129.656 ms | 93.394
```

traceroute displays the path between your device (the source) and the destination IP address, showing each route hop along the path

- traceroute 209.85.135.99
  - Displays the routers between your computer and the computer at 209.85.135.99
- traceroute www.google.com
  - Displays the routers between your computer and www.google.com

- Increases the "time-to-live" (TTL) value of each following set of packets sent to target
  - First three packets sent have TTL value of 1
  - Next three packets sent have TTL value of 2
- When a packet passes through a host, normally the host decrements the TTL value by one, and forwards the packet to the next host in the route
- When a packet with a TTL of 1 reaches a host, the host discards the packet and sends an ICMP time exceeded (type 11) packet back to the sender

```
raceroute jasondion.com
com (50.87.237.193), 64 hops max, 52 byte
12.1) 37.321 ms 29.899 ms 50.302 ms
est.biz.rr.com (173.197.107.1) 24.981 ms
west.biz.rr.com (173.198.65.137) 31.975 ms
west.biz.rr.com (173.198.65.139) 29.861 ms
waii.rr.com (72.129.45.4) 82.199 ms 72.363
socal.rr.com (72.129.45.0) 71.790 ms
waii.rr.com (72.129.45.44) 88.953 ms
socal.rr.com (66.75.161.48) 75.365 ms
cal.rr.com (72.129.45.2) 79.715 ms
Ow-bcr00.tbone.rr.com (66.109.6.64) 82.745 ms
one.rr.com (107.14.19.54) 77.292 ms
e.rr.com (107.14.19.56) 72.970 ms.
s.xo.net (216.156.65.225) 109.452 ms 99.227
 xo.net (207.88.14.212) 101.749 ms 99.675 ms
 xo.net (207.88.12.140) 88.179 ms 99.186 ms
 xo.net (207.88.12.146) 98.071 ms 99.764 ms
 xo.net (216.156.16.25) 99.666 ms 104.253 ms
 .74.158) 92.022 ms 82.905 ms 101.581 ms
dlayer.com (69.195.64.130) 93.045 ms 98.050
iedlayer.com (162.144.240.159) 100.010 ms
 edlayer.com (162.144.248.143) 129.525 ms
 edlayer.com (162.144.240.169) 98.091 ms
 dlayer.com (162.144.248.19) 101.574 ms
   ayer.com (162.144.240.17) 89.298 ms 89.88
    r.com (50.87.237.193) 129.656 ms 93.390
```

```
TitanCipher:~ konsole$ traceroute jasondion
traceroute to jasondion.com (50.87.237.193)
 1 10,11.112.1 (10.11.112.1) 37.321 ms 29.89
   rrcs-173-197-107-1.west.biz.rr.com (173.197.
 3 rrcs-173-198-65-137.west.biz.rr.com (173.198.6
   rrcs-173-198-65-139.west.biz.rr.com (173.198.6
 4 agg27.milnhixd01r.hawaii.rr.com (72.129.45.4)
   * agg31.lsancarc01r.socal.rr.com (72.129.45.0)
   agg21.kmlahi0701r.hawaii.rr.com (72.129.45.44)
6 * agg10.tustcaft01r.socal.rr.com (66.75.161.48
   agg31.tustcaft01r.socal.rr.com (72.129.45.2)
 7 bu-ether16.tustca4200w-bcr00.tbone.rr.com (66.
8 * 0.ae2.pr1.lax10.tbone.rr.com (107.14.19.54)
   0.ae3.pr1.lax10.tbone.rr.com (107.14.19.56)
9 216.156.65.225.ptr.us.xo.net (216.156.65.225)
10 207.88.14.212.ptr.us.xo.net (207.88.14.212)
11 207.88.12.140.ptr.us.xo.net (207.88.12.140)
12 207.88.12.146.ptr.us.xo.net (207.88.12.146)
13 216.156.16.25.ptr.us.xo.net (216.156.16.25)
14 216.51.74.158 (216.51.74.158) 92.022 ms 82.9
15 69-195-64-130.unifiedlayer.com (69.195.64.130)
16 162-144-240-159.unifiedlayer.com (162.144.240
   162-144-240-143.unifiedlayer.com (162.144.240
   162-144-240-169.unifiedlayer.com (162.144.240
17 162-144-240-19.unifiedlayer.com (162.144.240.1
   162-144-240-17.unifiedlayer.com (162.144.240.1
18 50-87-237-193.unifiedlayer.com (50.87.237.193)
 itanCipher:~ konsole$
```

- Three timestamp values returned for each host along the path are the delay (latency) values measured in milliseconds (ms) for each set of packets
- What does latency tell you about your target?

| Device          | Average Latency |
|-----------------|-----------------|
| Dial-up Modem   | 100-150 ms      |
| ISDN Line       | 40-50 ms        |
| Cellular Modem  | 50-150 ms       |
| Satellite Modem | 650-750 ms      |
| Fiber Optic     | 5-40 ms         |
| Cable Modem     | 15-100 ms       |

 \* \* \* on a line usually means you found an internal network that is protected by a gateway or firewall

```
File Edit View Search Terminal Help
root@kali:~# traceroute jasondion.com
traceroute to jasondion.com (50.87.237.193), 30 hops max, 60 byte packets
1 10.0.2.2 (10.0.2.2) 0.096 ms 0.062 ms 0.072 ms
6 * agg21.kmlahi0701r.hawaii.rr.com (72.129.45.44) 82.644 ms agg31.lsancarc01r.socal.rr.com (72.129.45.0)
80.990 ms
   agg10.tustcaft01r.socal.rr.com (66.75.161.48) 80.940 ms 108.665 ms agg31.tustcaft01r.socal.rr.com (72.12
9.45.2) 81.893 ms
8 bu-ether16.tustca4200w-bcr00.tbone.rr.com (66.109.6.64) 82.559 ms 76.575 ms 84.444 ms
9 0.ae3.prl.lax10.tbone.rr.com (107.14.19.56) 79.535 ms 95.143 ms 85.407 ms
10 216.156.65.225.ptr.us.xo.net (216.156.65.225) 84.121 ms 66.904 ms 97.471 ms
11 207.88.14.212.ptr.us.xo.net (207.88.14.212) 89.640 ms 93.087 ms 100.905 ms
12 207.88.12.140.ptr.us.xo.net (207.88.12.140) 94.284 ms 93.859 ms 90.857 ms
13 207.88.12.146.ptr.us.xo.net (207.88.12.146) 88.960 ms 97.697 ms 96.241 ms
14 216.156.16.25.ptr.us.xo.net (216.156.16.25) 122.948 ms 131.924 ms 97.484 ms
15 216.51.74.158 (216.51.74.158) 105.425 ms 120.702 ms 120.625 ms
16 69-195-64-130.unifiedlayer.com (69.195.64.130) 100.130 ms 109.357 ms 111.388 ms
17 162-144-240-159.unifiedlayer.com (162.144.240.159) 123.010 ms 162-144-240-161.unifiedlayer.com (162.144.2
40.161) 88.608 ms 162-144-240-151.unifiedlayer.com (162.144.240.151) 92.525 ms
18 162-144-240-17.unifiedlayer.com (162.144.240.17) 88.343 ms 91.361 ms 162-144-240-25.unifiedlayer.com (16
2.144.240.25) 91.382 ms
19 50-87-237-193.unifiedlayer.com (50.87.237.193) 100.921 ms 99.358 ms 98.255 ms
 oot@kali:~#
```

root@kali: ~

### Central Ops.net Advanced online Internet utilities

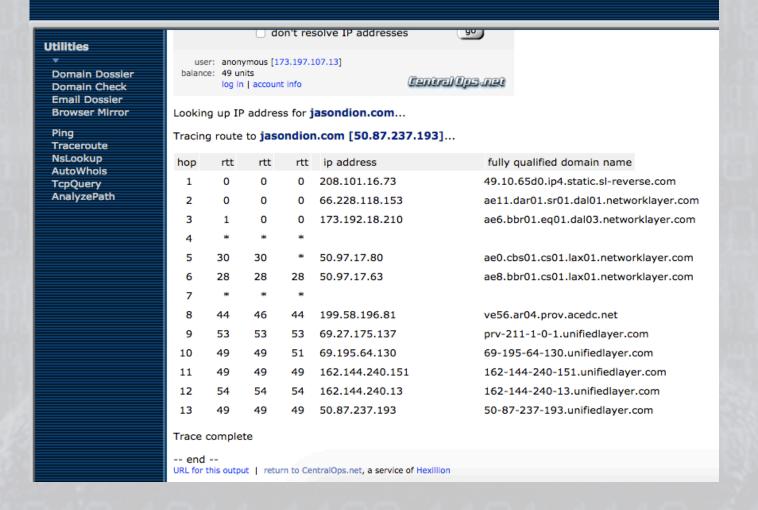

# ping

- ping is used to check IP connectivity between two network devices and is often used in network troubleshooting
- By default, Linux continuously pings until terminated
  - ping www.jasondion.com
    - Ping forever (until user types CTRL+C)
  - ping –c 10 www.jasondion.com
    - Ping 10 times, then stop
  - ping –6 www.jasondion.com
    - Ping using IPv6 addresses

```
File Edit View Search Terminal Help

oot@kall:-# ping -c 6 jasondion.com

ING jasondion.com (50.87.237.193) 56(84) bytes of data.
4 bytes from 50.87.237.193.unifiedlayer.com (50.87.237.193): icmp_seq=1 ttl=63 time=99.8 ms
4 bytes from 50.87.237.193.unifiedlayer.com (50.87.237.193): icmp_seq=2 ttl=63 time=96.8 ms
4 bytes from 50.87.237.193.unifiedlayer.com (50.87.237.193): icmp_seq=3 ttl=63 time=96.8 ms
4 bytes from 50.87.237.193.unifiedlayer.com (50.87.237.193): icmp_seq=4 ttl=63 time=95.1 ms
4 bytes from 50.87.237.193.unifiedlayer.com (50.87.237.193): icmp_seq=5 ttl=63 time=103 ms
4 bytes from 50.87.237.193.unifiedlayer.com (50.87.237.193): icmp_seq=6 ttl=63 time=103 ms
-- jasondion.com ping statistics ---
packets transmitted, 6 received, 0% packet loss, time 5009ms
tt min/avg/max/mdev = 95.114/99.593/103.885/3.279 ms
oot@kall:-#
```

# ping

```
root@kali:~# ping -c 6 jasondion.com
PING jasondion.com (50.87.237.193) 56(84) bytes of data.
64 bytes from 50-87-237-193.unifiedlayer.com (50.87.237.193): icmp_seq=1 ttl=63 time=99.8 ms
64 bytes from 50-87-237-193.unifiedlayer.com (50.87.237.193): icmp_seq=2 ttl=63 time=98.2 ms
64 bytes from 50-87-237-193.unifiedlayer.com (50.87.237.193): icmp_seq=3 ttl=63 time=96.8 ms
64 bytes from 50-87-237-193.unifiedlayer.com (50.87.237.193): icmp_seq=4 ttl=63 time=95.1 ms
64 bytes from 50-87-237-193.unifiedlayer.com (50.87.237.193): icmp_seq=5 ttl=63 time=103 ms
64 bytes from 50-87-237-193.unifiedlayer.com (50.87.237.193): icmp_seq=6 ttl=63 time=103 ms
64 bytes from 50-87-237-193.unifiedlayer.com (50.87.237.193): icmp_seq=6 ttl=63 time=103 ms
64 bytes from 50-87-237-193.unifiedlayer.com (50.87.237.193): icmp_seq=6 ttl=63 time=103 ms
64 bytes from 50-87-237-193.unifiedlayer.com (50.87.237.193): icmp_seq=6 ttl=63 time=103 ms
64 bytes from 50-87-237-193.unifiedlayer.com (50.87.237.193): icmp_seq=6 ttl=63 time=103 ms
64 bytes from 50-87-237-193.unifiedlayer.com (50.87.237.193): icmp_seq=6 ttl=63 time=103 ms
64 bytes from 50-87-237-193.unifiedlayer.com (50.87.237.193): icmp_seq=6 ttl=63 time=103 ms
64 bytes from 50-87-237-193.unifiedlayer.com (50.87.237.193): icmp_seq=6 ttl=63 time=103 ms
64 bytes from 50-87-237-193.unifiedlayer.com (50.87.237.193): icmp_seq=6 ttl=63 time=103 ms
64 bytes from 50-87-237-193.unifiedlayer.com (50.87.237.193): icmp_seq=6 ttl=63 time=103 ms
64 bytes from 50-87-237-193.unifiedlayer.com (50.87.237.193): icmp_seq=5 ttl=63 time=95.1 ms
64 bytes from 50-87-237-193.unifiedlayer.com (50.87.237.193): icmp_seq=5 ttl=63 time=95.1 ms
64 bytes from 50-87-237-193.unifiedlayer.com (50.87.237.193): icmp_seq=5 ttl=63 time=103 ms
64 bytes from 50-87-237-193.unifiedlayer.com (50.87.237.193): icmp_seq=5 ttl=63 time=95.1 ms
64 bytes from 50-87-237-193.unifiedlayer.com (50.87.237.193): icmp_seq=5 ttl=63 time=103 ms
64 bytes from 50-87-237-193.unifiedlayer.com (50.87.237.193): icmp_seq=5 ttl=63 time=103 ms
64 bytes
```

# ping

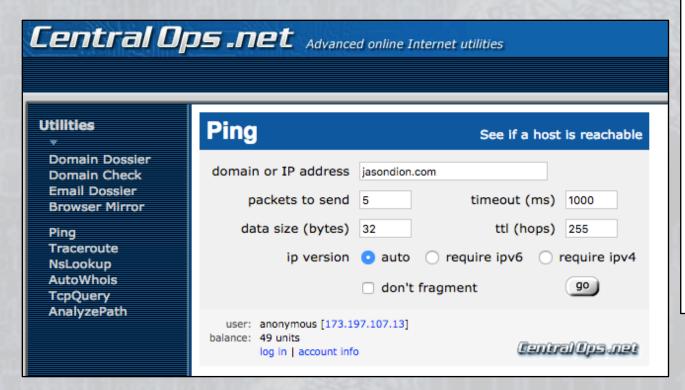

Looking up IP address for **jasondion.com**...

Pinging **jasondion.com** [50.87.237.193] with 32 bytes of data...

### Results

| count | ttl<br>(hops) | rtt<br>(ms) | from          |
|-------|---------------|-------------|---------------|
| 1     | 52            | 49          | 50.87.237.193 |
| 2     | 52            | 49          | 50.87.237.193 |
| 3     | 52            | 49          | 50.87.237.193 |
| 4     | 52            | 49          | 50.87.237.193 |
| 5     | 52            | 49          | 50.87.237.193 |

### **Statistics**

| packets | sent     | 5 |      | times (ms) | min | 49 |
|---------|----------|---|------|------------|-----|----|
|         | received | 5 | 100% |            | avg | 49 |
|         | lost     | 0 | 0%   |            | max | 49 |

## whois

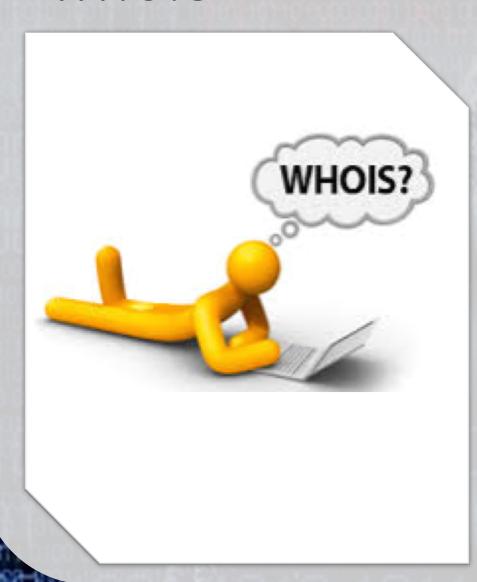

Provides information on the owner of a domain name

### Can provide:

- Server addresses
- Owner's names
- Owner's addresses
- Owner's phone numbers
- Can help to develop a successful social engineering attack against the target

### whois

```
root@kali:~# whois jasondion.com
Whois Server Version 2.0
Domain names in the .com and .net domains can now be registered
with many different competing registrars. Go to http://www.internic.net
for detailed information.
  Domain Name: JASONDION.COM
   Registrar: FASTDOMAIN, INC.
   Sponsoring Registrar IANA ID: 1154
   Whois Server: whois.fastdomain.com
   Referral URL: http://www.fastdomain.com
  Name Server: NS1.BLUEHOST.COM
  Name Server: NS2.BLUEHOST.COM
  Status: clientTransferProhibited https://icann.org/epp#clientTransferProhibited
  Updated Date: 23-feb-2016
  Creation Date: 20-apr-2015
   Expiration Date: 20-apr-2017
>>> Last update of whois database: Thu, 10 Nov 2016 04:18:10 GMT <<<
For more information on Whois status codes, please visit https://icann.org/epp
```

## **Domain Dossier**

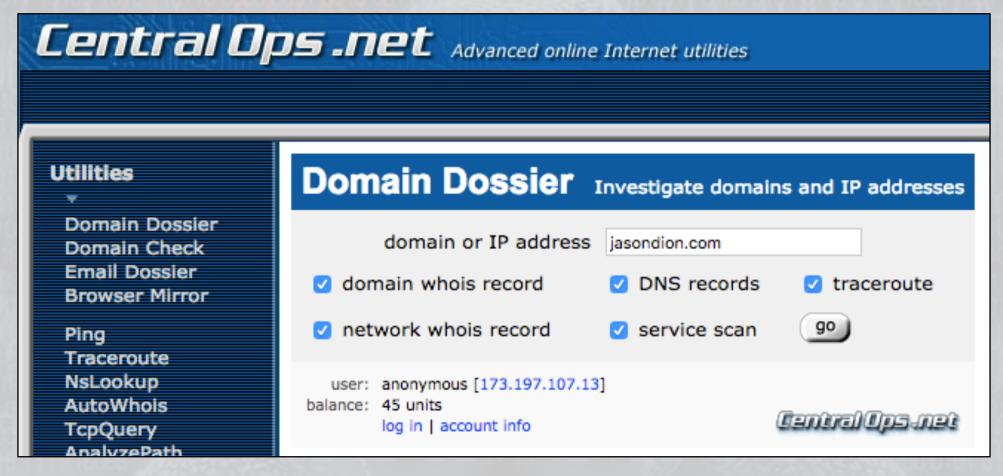

- Runs the tools from the CentralOps.net server
- Adds to your anonymity during the reconnaissance phase

## **Email Dossier**

- Email Dossier is a tool that provides:
  - Email address validation
  - MX records
    - Email server addresses
    - Email server IP addresses
    - Server precendence
  - SMTP connection log

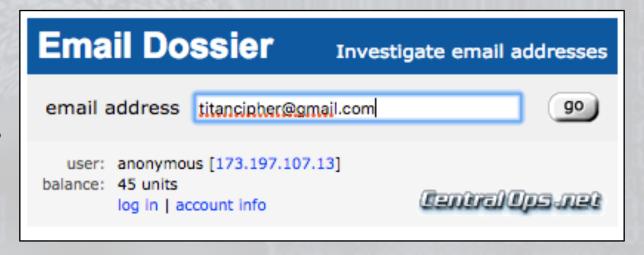

- Runs the tools from the CentralOps.net server
- Adds to your anonymity during the reconnaissance phase

### **Email Dossier**

Validating titancipher@gmail.com...

### Validation results

confidence rating: 3 - SMTP

The email address passed this level of validation without an error. However, it is not guaranteed to be

a good address. more info

canonical address: <titancipher@gmail.com>

### **MX** records

| preference | exchange                        | IP address (if included) |
|------------|---------------------------------|--------------------------|
| 5          | gmail-smtp-in.l.google.com      | [173.194.201.27]         |
| 10         | alt1.gmail-smtp-in.l.google.com | [173.194.219.26]         |
| 20         | alt2.gmail-smtp-in.l.google.com | [173.194.66.26]          |
| 30         | alt3.gmail-smtp-in.l.google.com | [74.125.141.26]          |
| 40         | alt4.gmail-smtp-in.l.google.com | [64.233.190.26]          |

### **SMTP** session

```
[Contacting gmail-smtp-in.l.google.com [173.194.201.27]...]
[Connected]
220 mx.google.com ESMTP 103si1448008otc.212 - gsmtp
EHLO mx1.validemail.com
250-mx.google.com at your service, [208.101.20.91]
250-SIZE 157286400
250-8BITMIME
250-STARTTLS
250-ENHANCEDSTATUSCODES
250-PIPELINING
250-CHUNKING
250 SMTPUTF8
MAIL FROM:<>
250 2.1.0 OK 103si1448008otc.212 - gsmtp
RCPT TO:<titancipher@gmail.com>
250 2.1.5 OK 103si1448008otc.212 - gsmtp
250 2.1.5 Flushed 103si1448008otc.212 - gsmtp
OUIT
[Connection closed]
```

# Google

 Excellent resource to find opensource information

 Search press releases, corporate websites, and everything else at once

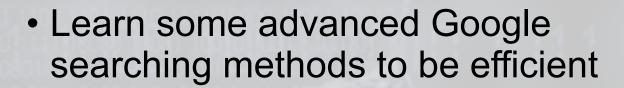

 Numerous books have been written about Google Hacking

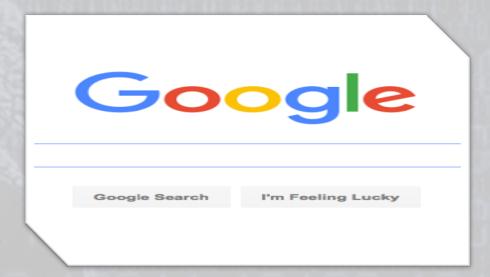

## Social Media

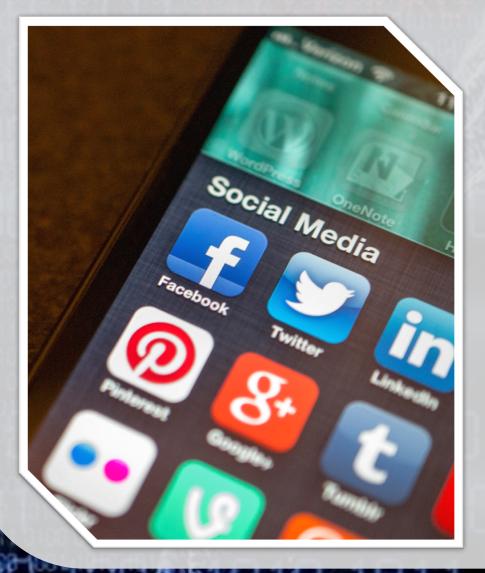

- Treasure trove of information
  - Facebook
  - LinkedIn
  - Google+
  - Twitter
  - Pinterst
  - Tumblr
  - ...and more
- Useful in preparing for social engineering or spearphishing campaigns against employees

## Discover

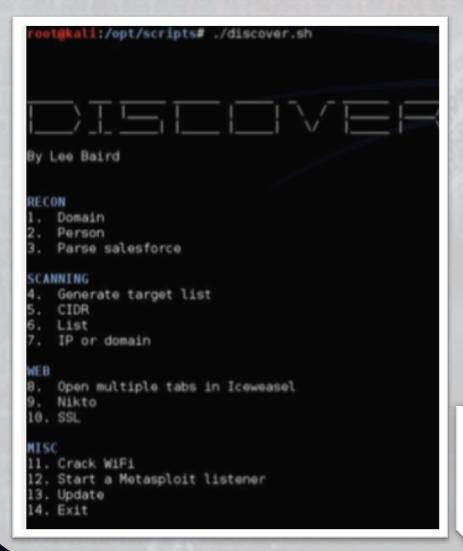

- Discover is a script written by Lee Baird
- Combines many information gathering tools within a single script
- Stored in /opt/scripts in Kali Linux
- Run discover.sh to start the script

```
Discover Script /opt/scripts

File Edit View Search Terminal Help

root@kali:~# cd /opt/scripts/
root@kali:/opt/scripts# ls

alias discover.sh mods README.md resource update.sh
crack-wifi.sh misc notes report setup.sh
oot@kali:/opt/scripts# ./discover.sh
```

# Maltego

- Tool to enumerate
  - DNS
  - Whois
  - Network blocks
  - IP addresses
  - Target individuals
    - Emails
    - Websites
    - Social networks
    - · Phone numbers

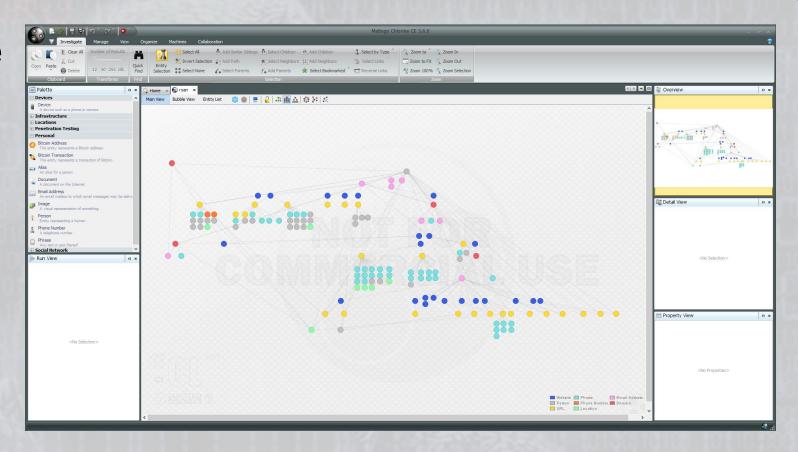

 Visually depicts the relationships between people, information, and the networks they utilize

# Attacker's Methodology

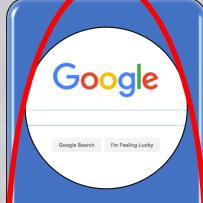

Performing Reconnaissance

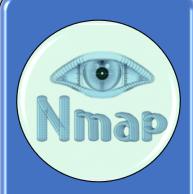

Scanning and Enumeration

**Pre-Attack Steps** 

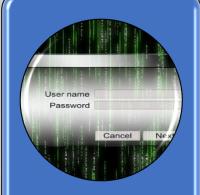

**Gaining Access** 

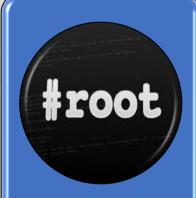

Escalation of Privilege

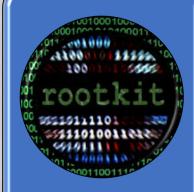

Maintaining Access

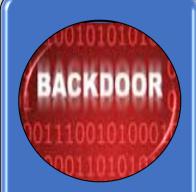

Covering
Tracks
and
Placing
Backdoors

**Risk Level** 

# Putting It All Together...

- At this point, you should have collected examples of emails, names, phone numbers, servers addresses, documents, presentations, and more.
- Use the emails to draft potential spearphishing emails to be more realistic
  - Use target's PDF, Word, Excel, and PowerPoint files to embed malware
  - Use real employee names, positions, and writing styles to mimic real email traffic
- Use domain names to buy similar ones for squatting
  - If you are targeting titancipher.com, buy titancypher.com
  - Make the site look as close to the original as possible, but host malware there
- Identify any subdomains (developer sites, mail servers, etc.) for exploitation

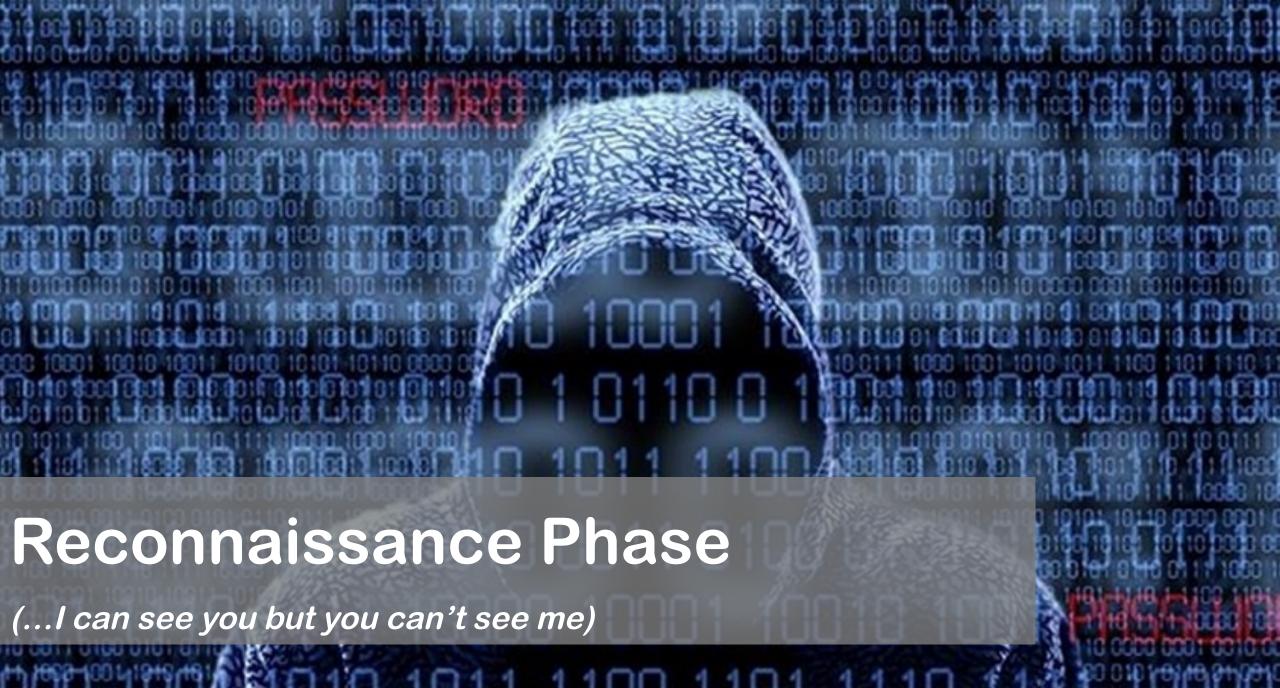

http://www.JasonDion.com